## Reducing the Size of a PDF

- 1. Save file to a PDF.
  - a. Right click> Properties> Size
  - b. Reduce file if over 3MB
- 2. To Reduce file size:
  - a. Select Tools>Optimize File

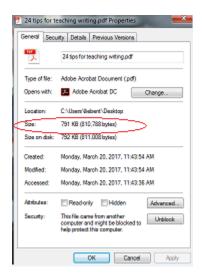

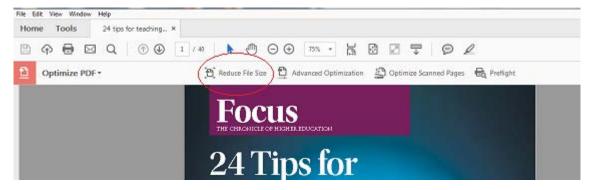

b. The later the version selected the smaller the file.

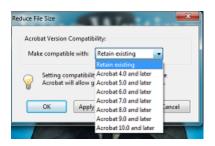

3. Save the file and upload file through the AIM portal.